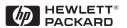

# HP Kayak PC Workstation Service Handbook

PC Workstations and Accessories

4th Edition June 2000

## **Models and Accessories**

| Product<br>Number                                                                                                    | Cache<br>Memory                                                         | Std.<br>RAM         | Hard<br>Drive | Video Controller   | Multi-media             | LAN    |  |  |
|----------------------------------------------------------------------------------------------------|-------------------------------------------------------------------------|---------------------|---------------|--------------------|-------------------------|--------|--|--|
| Tunner                                                                                                    | memory                                                                  |                     |               | DO W. L. C.        |                         |        |  |  |
| HP Kayak XA 6/xxx PC Workstation  HP Kayak XA Series 0503 PC Workstation 6/350 MHz 100 FSB <sup>1</sup> (CPL: 10/98 ) |                                                                         |                     |               |                    |                         |        |  |  |
| нг кау                                                                                                    |                                                                         |                     |               |                    |                         |        |  |  |
| D6721N                                                                                                    | Pentium                                                                 | 64MB                | 4.3 GB        | Matrox             | 32 <b>X</b> Max IDE     | None   |  |  |
| and                                                                                                    | II with                                                                 | SDRAM               | Ultra         | Millennium G200    | CD-ROM.                 |        |  |  |
| D6721T                                                                                                    | $512~\mathrm{KB}$                                                       | $100  \mathrm{MHz}$ | ATA           | 8 MB video         | Bolero add-on           |        |  |  |
|                                                                                                    | of L2                                                                   | non-ECC             | 5.4 krpm      | memory fitted.     | audio board.            |        |  |  |
|                                                                                                    | cache                                                                   |                     |               | Upgradable to      |                         |        |  |  |
|                                                                                                    | memory                                                                  |                     |               | 16 MB of memory    |                         |        |  |  |
| НР Кау                                                                                                    | ak XA Sei                                                               | ries 0541 l         | PC Workst     | ation 6/350 MHz 1  | 00 FSB (CPL: 10.        | /98 ▶) |  |  |
| D6722N                                                                                                    | Pentium                                                                 | 64 MB               | 6.4 GB        | ELSA GLoria        | 32X Max IDE             | None   |  |  |
| and                                                                                                    | II with                                                                 | SDRAM               | Ultra         | Synergy+ AGP,      | CD-ROM.                 | Hone   |  |  |
| D6722T                                                                                                    | 512 KB                                                                  | 100 MHz             | ATA           | 8 MB on board,     | Bolero add-on           |        |  |  |
| 201221                                                                                                    | of L2                                                                   | non-ECC             | 7.2 krpm      | not upgradable     | audio board.            |        |  |  |
|                                                                                                    | cache                                                                   | non zee             | 1.2 Ripin     | not apgradable     | addio board.            |        |  |  |
|                                                                                                    | memory                                                                  |                     |               |                    |                         |        |  |  |
|                                                                                                    |                                                                         |                     |               |                    |                         |        |  |  |
| HP Kay                                                                                                    | yak XA Sei                                                              | ries 0503 l         | PC Workst     | ation 6/400 MHz 1  | <b>00 FSB</b> (CPL: 10. | /98 ▶) |  |  |
| D6723N                                                                                                    | Pentium                                                                 | 64 MB               | 4.3 GB        | Matrox             | 32X Max IDE             | None   |  |  |
| and                                                                                                    | II with                                                                 | SDRAM               | Ultra         | Millennium G200    | CD-ROM.                 |        |  |  |
| D6723T                                                                                                    | $512~\mathrm{KB}$                                                       | $100  \mathrm{MHz}$ | ATA           | 8 MB video         | Bolero add-on           |        |  |  |
|                                                                                                    | of L2                                                                   | non-ECC             | 5.4 krpm      | memory fitted.     | audio board.            |        |  |  |
|                                                                                                    | cache                                                                   |                     |               | Upgradable to      |                         |        |  |  |
|                                                                                                    | memory                                                                  |                     |               | 16 MB of memory.   |                         |        |  |  |
| НР Каз                                                                                                    | HP Kayak XA Series 0503 PC Workstation 6/450 MHz 100 FSB (CPL: 10/98 ▶) |                     |               |                    |                         |        |  |  |
| D6726N                                                                                                    | Pentium                                                                 | 64 MB               | 6.4 GB        | Matrox 32X Max IDE |                         | None   |  |  |
| and                                                                                                    | II with                                                                 | SDRAM               | Ultra         | Millennium G200    | CD-ROM.                 |        |  |  |
| D6726T                                                                                                    | 512 KB                                                                  | $100~\mathrm{MHz}$  | ATA           | 8 MB video         | Bolero add-on           |        |  |  |
|                                                                                                    | of L2                                                                   | non-ECC             | 7.2 krpm      | memory fitted      | audio board.            |        |  |  |
|                                                                                                    | cache                                                                   |                     |               | Upgradable to      |                         |        |  |  |
|                                                                                                    | memory                                                                  |                     |               | 16 MB of memory    |                         |        |  |  |
|                                                                                                    | 1                                                                       | ı                   | ı             | I                  | I                       | 1      |  |  |

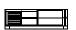

| Product<br>Number       | Cache<br>Memory                                           | Std.<br>RAM                          | Hard<br>Drive                                                  | Video Controller                                                                               | Multi-media                                             | LAN                    |
|-------------------------|-----------------------------------------------------------|--------------------------------------|----------------------------------------------------------------|------------------------------------------------------------------------------------------------|---------------------------------------------------------|------------------------|
| НР Ка                   | yak XA Se                                                 | ries 0541                            | PC Works                                                       | tation 6/400 MHz 1                                                                             | <b>00 FSB</b> (CPL:03/                                  | <b>/</b> 99 <b>▶</b> ) |
| D6729N<br>and<br>D6729T | Pentium<br>II with<br>512 KB<br>of L2<br>cache<br>memory  | 128 MB<br>SDRAM<br>100 MHz<br>ECC    | Ultra Synergy+ AGP, CD-ROM.<br>ATA 8 MB on board, Bolero add-o |                                                                                                | 32X Max IDE<br>CD-ROM.<br>Bolero add-on<br>audio board. | None                   |
| Product<br>Number       | Cache<br>Memory                                           | Std.<br>RAM                          | Hard<br>Drive                                                  | Video Controller                                                                               | Multi-media                                             | LAN                    |
|                         |                                                           | НР Ка                                | ayak XA 7/x                                                    | xxx PC Workstation                                                                             |                                                         |                        |
| НР Каз                  | yak XA Se                                                 | ries 0503                            | PC Works                                                       | tation 7/450 MHz 1                                                                             | <b>00 FSB</b> (CPL:10)                                  | ⁄98 ▶)                 |
| D6720N<br>and<br>D6720T | Pentium<br>III with<br>512 KB<br>of L2<br>cache<br>memory | 64 MB<br>SDRAM<br>100 MHz<br>non-ECC | M 7.2 krpm Millennium G200 CD-<br>Iz IDE 8 MB video Bold       |                                                                                                | 32X Max IDE<br>CD-ROM.<br>Bolero add-on<br>audio board. | None                   |
| НР Ка                   | yak XA Se                                                 | ries 0503                            | PC Works                                                       | tation 7/500 MHz 1                                                                             | <b>00 FSB</b> (CPL:03/                                  | <b>/</b> 99 <b>▶</b> ) |
| D6731N<br>and<br>D6731T | Pentium<br>III with<br>512 KB<br>of L2<br>cache<br>memory | 128 MB<br>SDRAM<br>100 MHz<br>ECC    | 10.1 GB<br>7.2 krpm<br>IDE                                     | Matrox<br>Millennium G200<br>8 MB video<br>memory fitted.<br>Upgradable to<br>16 MB of memory. | 32X Max IDE<br>CD-ROM.<br>Bolero add-on<br>audio board. | None                   |
| НР Ка                   | yak XA Se                                                 | ries 0541                            | PC Works                                                       | tation 7/500 MHz 1                                                                             | <b>00 FSB</b> (CPL:06/                                  | <b>/</b> 99 <b>▶</b> ) |
| D6734N<br>and<br>D6734T | Pentium<br>III with<br>512 KB<br>of L2<br>cache<br>memory | 128 MB<br>SDRAM<br>100 MHz<br>ECC    | 6.4 GB<br>7.2 krpm<br>IDE                                      | ELSA GLoria<br>Synergy+ AGP,<br>8 MB on board,<br>not upgradable                               | 32X Max IDE<br>CD-ROM.<br>Bolero add-on<br>audio board. | None                   |
| НР Ка                   | yak XA Se                                                 | ries 0503                            | PC Works                                                       | tation 7/500 MHz 1                                                                             | <b>00 FSB</b> (CPL:11/                                  | <b>/</b> 99 <b>▶</b> ) |
| D6738N<br>and<br>D6738T | Pentium<br>III with<br>512 KB<br>of L2                    | 64 MB<br>SDRAM<br>100 MHz<br>non-ECC | 6.5 GB<br>7.2 krpm<br>IDE                                      | Matrox<br>Millennium G200<br>8 MB video<br>memory fitted.                                      | 32X Max IDE<br>CD-ROM.<br>Bolero add-on<br>audio board. | None                   |

9-2 HP Kayak XA Desktop Series 05xx PC Workstations

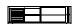

| Product<br>Number       | Cache<br>Memory                                           | Std.<br>RAM                       | Hard<br>Drive              | Video Controller                                                                              | Multi-media                                             | LAN    |
|-------------------------|-----------------------------------------------------------|-----------------------------------|----------------------------|-----------------------------------------------------------------------------------------------|---------------------------------------------------------|--------|
| НР Каз                  | yak XA Se                                                 | ries 0503                         | PC Works                   | tation 7/550 MHz 1                                                                            | <b>00 FSB</b> (CPL:06/                                  | /99 ▶) |
| D6735N<br>and<br>D6735T | Pentium<br>III with<br>512 KB<br>of L2<br>cache<br>memory | 128 MB<br>SDRAM<br>100 MHz<br>ECC | 13.5 GB<br>7.2 krpm<br>IDE | Matrox<br>Millennium G200<br>8 MB video<br>memory fitted.<br>Upgradable to<br>16 MB of memory | 32X Max IDE<br>CD-ROM.<br>Bolero add-on<br>audio board. | None   |
| НР Каз                  | yak XA Se                                                 | ries 0503                         | PC Works                   | tation 7/600 MHz 1                                                                            | <b>00 FSB</b> (CPL:06/                                  | /99 ▶) |
| D7994N<br>and<br>D7994T | Pentium<br>III with<br>512 KB<br>of L2<br>cache<br>memory | 128 MB<br>SDRAM<br>100 MHz<br>ECC | 10.1 GB<br>7.2 krpm<br>IDE | Matrox Millennium G200 8 MB video memory fitted. Upgradable to 16 MB of memory                | 32X Max IDE<br>CD-ROM.<br>Bolero add-on<br>audio board. | None   |

<sup>1.</sup> FSB = Front Side Bus

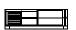

# HP Kayak XA Desktop Series 05xx PC Workstations Supported Accessories

#### **Memory Upgrades**

| SDRAM 32MB 72bit 100MHz main memory unbuffered ECC)   | D6521A |
|-------------------------------------------------------|--------|
| SDRAM 64MB 72bit 100MHz main memory unbuffered ECC)   | D6522A |
| SDRAM 128MB 72bit 100MHz main memory (unbuffered ECC) | D6523A |
| SDRAM 256MB 72bit 100MHz main memory (unbuffered ECC) | D6743A |

#### **Processor Upgrades**

| Intel Pentium II Slot 1 Processor 350/512 KB                  | D6527A |
|---------------------------------------------------------------|--------|
| Intel Pentium II Slot 1 Processor 400/512 KB                  | D6528A |
| Intel Pentium II Slot 1 Processor 450/512 KB                  | D6529A |
| Intel Pentium III 450 MHz containing 512 KB internal L2 cache | D7510A |
| Intel Pentium III 500 MHz containing 512 KB internal L2 cache | D7511A |
| Intel Pentium III 550 MHz containing 512 KB internal L2 cache | D7512A |
| Intel Pentium III 600 MHz containing 512 KB internal L2 cache | D7516A |

#### **Input Devices**

| HP keyboard for Windows®            | C4735A |
|-------------------------------------|--------|
| HP standard 2-button mini-din mouse | C3751B |
| HP mouse with scrolling wheel       | C4736A |

#### Video Displays

All current HP PC Displays (refer to the Displays section of the Vectra Accessory  $Service\ Handbook)$ 

#### Mass Storage—Hard Disk Drives

| 4.3-GB 5400 rpm Ultra ATA/33 hard disk  | D2677A |
|-----------------------------------------|--------|
| 6.4-GB 7200 rpm Ultra ATA/33 hard disk  | D6452A |
| 10.1-GB 7200 rpm Ultra ATA/33 hard disk | D6627A |
| 9.1-GB 7200 rpm Ultra SCSI hard disk    | D6938A |

#### Removable Mass Storage

| 32X Max-speed IDE CD-ROM drive                      | D4384A |
|-----------------------------------------------------|--------|
| SureStore CD-Writer Plus 8100i internal CD-RW drive | C4400A |
| SureStore Tape 5000i, 4 GB DAT drive                | C1526H |
| SureStore DAT 8i, 8 GB DAT drive                    | C1528H |
| SureStore DAT 24i, 24 GB DAT drive                  | C1555B |
| Atapi 100 MB Internal Iomega Zip Drive              | D6650A |

9-4 HP Kayak XA Desktop Series 05xx PC Workstations

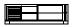

#### LAN Interfaces

| HP NightDirector/Plus 10/100 Base-T Ethernet board (x1)              | D6936A |
|----------------------------------------------------------------------|--------|
| HP NightDirector/Plus 10/100 Base-T Ethernet board (bulk pack of 10) | D6937A |

#### **Mounting Rails**

| 5.25-inch CD-ROM side mounting rails, pack of 5                          | D2880A |
|--------------------------------------------------------------------------|--------|
| 3.5-inch floppy disk mounting rails, pack of 5 (for Desktop models only) | D3566A |

# System Board, BIOS, and Memory

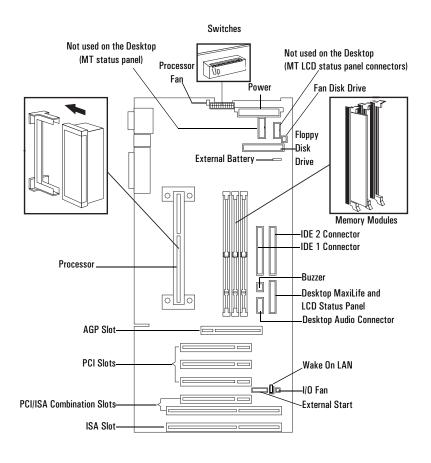

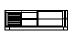

# HP Kayak XA Desktop Series 05xx PC Workstations System Board Switches

| Switch       |                     | Function                                           | Default |
|--------------|---------------------|----------------------------------------------------|---------|
| 1            | Up <sup>1</sup>     | Reserved                                           | Up      |
| 2-5          | -                   | Processor frequency, see the following table       | -       |
| 6            | Up                  | Retains Configuration                              |         |
| U            | Down                | Clears CMOS (to reload the Setup program defaults) |         |
| 7 Up  Down   |                     | Enables passwords                                  | Up      |
|              |                     | Clears passwords                                   |         |
| 8            | $\operatorname{Up}$ | Disables keyboard power-on                         | D       |
|              |                     | Enables keyboard power-on (normal operation)       | Down    |
| 9            | $\operatorname{Up}$ | Minitower                                          | Донт    |
| Down Desktop |                     | Desktop                                            | Down    |
| 10           | Up                  | Enables BIOS normal mode                           | Un      |
|              | Down                | Enables BIOS recovery mode                         | Ор      |

1. Up=Off, Down=On.

| Processor | Local Bus<br>Frequency<br>(FSB) <sup>1</sup> | Switch | Switch |      |      |  |
|-----------|----------------------------------------------|--------|--------|------|------|--|
| Frequency |                                              | 2      | 3      | 4    | 5    |  |
| 350 MHz   | 100 MHz                                      | Up     | Up     | Down | Down |  |
| 400 MHz   | 100 MHz                                      | Up     | Down   | Up   | Up   |  |
| 450 MHz   | 100 MHz                                      | Up     | Down   | Up   | Down |  |
| 500 MHz   | 100 MHz                                      | Up     | Down   | Down | Up   |  |
| 550 MHz   | 100 MHz                                      | Up     | Down   | Down | Up   |  |
| 600 MHz   | 100 MHz                                      | Up     | Down   | Down | Up   |  |

1. FSB = Front Side Bus

## **BIOS History**

For the latest BIOS, the flasher utility program, and the BIOS history refer to the HP World Wide Web site. The BIOS is in the form  $\rm HU11yyzz$ 

yy= BIOS version number

zz = is the selected language to be downloaded

http://www.hp.com/go/kayaksupport

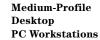

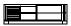

### Replacing the Processor

The PC Workstation has only one processor slot on the system board and is supplied with either a Pentium II or Pentium III processor which includes an integrated heatsink, level-1 and level-2 cache memory.

The processors are contained on a module which is installed in the processor socket and is held in place by a bracket. To remove the processor, press the two plastic clips towards each other and pull the processor out of its connector.

### **Cache Memory**

 $512~\mathrm{KB}$  of level-two cache memory is integrated in the Pentium II Slot 1 processor package.

### **Main Memory**

The PC Workstation has three DIMM slots on the system board for installing main memory; slots Mem 1, Mem 2 and Mem 3. Models are supplied with 64 MB of non-ECC main memory. Memory upgrades are only available in single 32 MB, 64 MB, 128 MB or 256 MB unbuffered ECC SDRAM modules.

Memory can be upgraded to a maximum of  $768 \,\mathrm{MB}$  using multiples of  $(3 \,\mathrm{x}\, 256 \,\mathrm{MB})$  of unbuffered ECC memory modules.

A serial EEPROM on each DIMM contains data on the memory speed. This information is read at each power on, and access time settings are set accordingly.

### Video Memory Upgrade

The graphics controller installed on the PC Workstation could be either an ELSA GLoria Synergy $^{\text{TM}}$  or a Matrox Millennium G200.

The Matrox Millennium G200 has a total of 8 MB of video memory already supplied on the graphics controller board. Memory may be upgraded to a maximum of 16 MB by installing a memory module of 8 MB onto the board. No switch or jumper settings need to be changed.

The ELSA GLoria Synergy includes 4 MB of video SGRAM memory installed on the graphics board. Added to this, there is a pre-installed 4 MB SO\_DIMM video memory module, giving a total of 8 MB (this is the maximum amount of video memory possible).

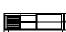

# **Parts and Part Numbers**

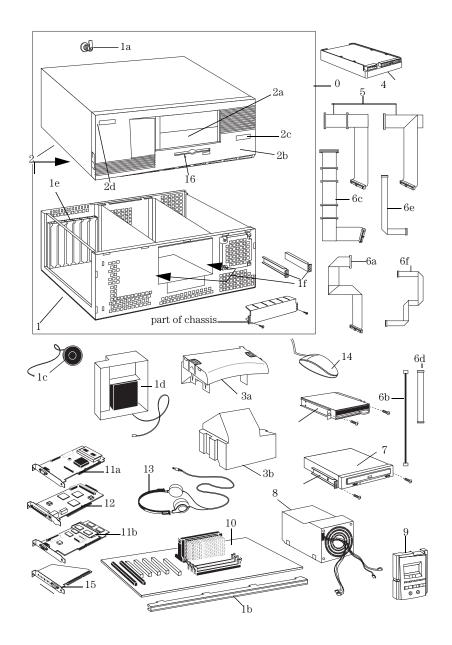

9-8 HP Kayak XA Desktop Series 05xx PC Workstations

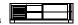

#### **Parts List**

| Item | Description                           | Repl.<br>Part Number | Exchange<br>Part Number |
|------|---------------------------------------|----------------------|-------------------------|
| 0    | Box assembly                          | 5065-1250            | _                       |
| 1    | Chassis assembly:                     | 5064-3392            | _                       |
|      | a Cover lock assembly                 | 5062-5590            | _                       |
|      | b System board guide                  | 5042-1859            | _                       |
|      | c Speaker                             | 5063-4559            | _                       |
|      | d I/O Card Guide and fan assembly     | 5064-6721            | _                       |
|      | e I/O blank panel                     | 45935-00004          | _                       |
|      | f 5 ¼ device rails                    | 5002-4717            | _                       |
|      | Not shown                             |                      |                         |
|      | Bumper Foot                           | 5042-2479            | _                       |
|      | 3.5-inch rails                        | 5063-7922            | _                       |
| 2    | Cover Assembly                        | 5064-3394            | _                       |
|      | a Filler Panel                        | 5042-1178            | _                       |
|      | b Front bezel assembly                | 5064-6058            | _                       |
|      | c XA PC Workstation logo              | 5042-3066            | _                       |
|      | d HP Logo                             | 5042-3030            | _                       |
| 3    | a Upper processor airflow guide       | 5042-3001            | _                       |
|      | b Lower processor airflow guide + fan | 5064-6705            | _                       |
| 4    | Standard hard disk drive <sup>1</sup> |                      |                         |
|      | 4.3 GB IDE 5400 rpm                   | D2677-63001          | D2677-69001             |
|      | 6.4 GB IDE 7200 rpm                   | D6452-63101          | D6452-69001             |
|      | 10.1 GB IDE 7200 rpm                  | D6627-63001          | D6627-69001             |
|      | 9.1 GB UW-SCSI 7.2k rpm (Low Profile) | D6455-63101          | D6455-69001             |
| 5    | Cable kit contains:                   | 5064-6092            | _                       |
|      | Ultra ATA hard disk cable             |                      |                         |
|      | IDE CD-ROM cable                      |                      |                         |
| 6    | Cables:                               |                      |                         |
|      | a Flexible disk drive cable           | 5183-6069            | _                       |
|      | b CD-ROM to audio connector cable     | 5182-1857            | -                       |
|      | c SCSI cable (16-bit data) for SCSI   | 5183-2702            | _                       |
|      | models only                           | F100.0F00            |                         |
|      | d LAN-to-CPU internal cable (3 COM)   | 5183-2769            | -                       |
|      | e Audio cable f External Start cable  | 5183-6072            | _                       |
|      |                                       | 5183-6090            | -                       |
| 7    | Standard 32X IDE CD-ROM drive         | D4384-63031          | D4384-69031             |
| 8    | Power supply units - 200W             | 0950-2892            | _                       |
| 9    | Status panel with LED display         | 5064-6727            | 1                       |
| 10   | System board                          | See PC's system      | board parts list        |

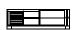

#### **Parts List**

| Item  | Description                                                                | Repl.<br>Part Number                | Exchange<br>Part Number    |
|-------|----------------------------------------------------------------------------|-------------------------------------|----------------------------|
| 11    | Graphics cards:                                                            |                                     |                            |
|       | a Matrox Video board G200<br>b ELSA Synergy 8 MB Video Board<br>Not shown: | 5064-7478<br>5064-6732              | D5685-69501<br>D6478-69501 |
|       | Accel Galaxy 31MB                                                          | 5064-9190                           | D6728-69501                |
| 12    | LAN cards:<br>SCSI/100TX LAN Combo board                                   | 5064-6016                           | D6331-69301                |
|       | Not shown:<br>HP LAN board<br>3 COM LAN board<br>Intel LAN board           | 5067-6057<br>5064-3672<br>5064-6023 | _<br>_<br>_                |
| 13    | Headset (supported only on models<br>shipped before November, 1998)        | 5064-2673                           | _                          |
| 14    | 2-button Mouse with scrolling wheel Not shown:                             | C4736-60101                         | _                          |
| - 15  | 3-button Mouse with scrolling wheel                                        | C4728-60101                         | _                          |
| 15    | Bolero Audio board                                                         | 5064-2620                           | _                          |
| 16    | Floppy disk drive (bezel-less) 3.5-inch                                    | D2035-60191                         | _                          |
| Not   | Enhanced Keyboard (US and European)                                        | C4734-60301                         | _                          |
| Shown | Japanese Keyboard                                                          | C4729-60324                         | _                          |
|       | Kit CD-ROM rail                                                            | 5064-6743                           | _                          |
|       |                                                                            |                                     |                            |
|       | Power cable European 220V                                                  | 8120-1689                           | _                          |
|       | Screw 6-32 hard disk drive fixation                                        | 2360-0565                           | _                          |
|       | Screw 6-32 for card cage and chassis                                       | 2680-0311                           | _                          |

1. For optional disk drive information, refer to the Accessories Service Handbook.

9-10 HP Kayak XA Desktop Series 05xx PC Workstations

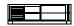

### **System Board Parts List**

| Description                                                | Repl.<br>Part Number | Exchange<br>Part Number |
|------------------------------------------------------------|----------------------|-------------------------|
| System board:                                              |                      |                         |
| XA 6/xxx Series 05xx system board                          | D6720-63001          | D6720-69001             |
| Processors:                                                |                      |                         |
| Intel Pentium II 350/512                                   | D6527-63101          | D6527-69101             |
| Intel Pentium II 400/512                                   | D6528-63101          | D6528-69101             |
| Intel Pentium II 450/512                                   | D6529-63001          | D6529-69001             |
| Intel Pentium III 450 MHz, 512 KB cache                    | D7510-63001          | _                       |
| Intel Pentium III 500 MHz, 512 KB cache                    | D7511-63001          | _                       |
| Intel Pentium III 550 MHz, 512 KB cache                    | D7512-63001          | _                       |
| Intel Pentium III $600~\mathrm{MHz},512~\mathrm{KB}$ cache | D7516-63001          | _                       |
| Main memory modules:                                       |                      |                         |
| SDRAM 32MB 100MHz non-ECC                                  | D6501-69001          | _                       |
| SDRAM 64MB 100MHz non-ECC                                  | D6502-69001          | _                       |
| SDRAM 64MB 100MHz ECC                                      | D6522-69001          | _                       |
| SDRAM 128MB 100MHz ECC                                     | D6523-69001          | _                       |
| SDRAM 256MB 100MHz ECC                                     | D6524-69001          | _                       |
| SDRAM $64MB\ 100\ MHz\ ECC$                                | D5365-69001          | _                       |

#### **Manuals and Documentation**

| Description                                                                                     | Part Number |                       |
|-------------------------------------------------------------------------------------------------|-------------|-----------------------|
| User's Guide - English only<br>(refer to page 11-4 for all multilingual<br>manual part numbers) | D6738-90001 | Paper document        |
| Familiarization Guide                                                                           | D6738-90901 | Electronic file (PDF) |
| Technical Reference Manual                                                                      | no number   | Electronic file (PDF) |
| ConfigTailor CD-ROM                                                                             | 5011-6634   | _                     |

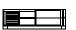

| Notes: |      |      |  |
|--------|------|------|--|
|        |      |      |  |
|        | <br> | <br> |  |
|        |      |      |  |
|        | <br> | <br> |  |
|        |      |      |  |
|        | <br> | <br> |  |
|        |      |      |  |
|        | <br> | <br> |  |
|        |      |      |  |
|        | <br> | <br> |  |
|        |      |      |  |
|        |      |      |  |
|        | <br> | <br> |  |
|        |      |      |  |
|        |      |      |  |
|        |      |      |  |
|        | <br> | <br> |  |
|        |      |      |  |
|        | <br> | <br> |  |
|        |      |      |  |
|        |      |      |  |
|        | <br> | <br> |  |
|        |      |      |  |
|        | <br> | <br> |  |
|        |      |      |  |
|        | <br> | <br> |  |
|        |      |      |  |
|        | <br> | <br> |  |
|        |      |      |  |
|        | <br> |      |  |
|        |      |      |  |

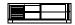

# Beep, POST, and Error Codes

# **Beep Codes**

If an error occurs during the POST, which prevents the PC Workstation from starting, and before the display device has been initialized, a series of beep codes are issued. Beep codes indicate that a fatal error has occurred and can be reported one after another if there is more than one detected error. In this case, the first detected error is the most important.

These codes are useful for identifying the error when the system is unable to display the error message.

# Beep Codes for the HP Kayak XU800

| Number<br>of<br>Beeps | Description                                                              | Action to Take                                                                                                    |
|-----------------------|--------------------------------------------------------------------------|----------------------------------------------------------------------------------------------------|
| 1                     | The memory refresh circuitry is faulty.                                  | Check that:  • Memory is installed correctly.                                                                                                    |
| 2                     | Parity error in the base<br>memory (the first 64 KB<br>block) of memory. | Correct memory modules are being used.  If the error still occurs, replace the memory.                                                                                                    |
| 3                     | Memory error.                                                            |                                                                                                    |
| 4                     | Clock error.                                                             | Check that the system board is correctly cabled (power cables, processor and terminator).  If the error still occurs, replace the system board.                                                                                                    |
| 5                     | Processor test error.                                                    | Check that:                                                                                                    |
|                       |                                                                          | Processor is correctly installed.     Termination card installed in processor slot 2 in a single processor system.  If the error still occurs, replace:                                                                                                    |
|                       |                                                                          | 1 Processor.<br>2 system board.                                                                                                    |
| 6                     | Input/Output (I/O) error.                                                | <ul> <li>Keyboard is connected.</li> <li>PCI card is installed correctly.</li> <li>Termination card installed in processor slot 2 in a single processor system.</li> </ul>                                                                                                    |
| 7                     | The processor on the system board generated an error.                    | <ul> <li>There is an installed processor(s).</li> <li>Processor(s) is correctly installed in the processor slot(s).</li> <li>Two installed processors have the same cache size (256 k).</li> <li>Termination card is installed in processor slot 2 in a single processor system.</li> <li>VRM is installed in the VRM socket in a dual processor system.</li> <li>If the error still occurs, replace the system board.</li> </ul> |
| 8                     | The system video card is either missing or faulty.                       | This is not a fatal error. Check that the video card is correctly installed and cabled. If missing, install the video card. If the error still occurs, replace it with a known working video card.                                                                                                    |

### A-2 Beep, POST, and Error Codes

| Number<br>of<br>Beeps | Description                                                           | Action to Take                                                                                                    |
|-----------------------|-----------------------------------------------------------------------|----------------------------------------------------------------------------------------------------|
| 9                     | The BIOS Checksum value does not match the value encoded in the BIOS. | Perform the following actions in this order:  1 Press F2 to enter the Setup program, then F9 to load the default BIOS settings.  2 Clear the CMOS.  3 Flash the BIOS.  If the error still occurs, replace the system board. |
| 10                    | The CMOS RAM has failed.                                              | Perform the following actions in this order:  1 Press F2 to enter the Setup program, then F9 to load the default BIOS settings.  2 Clear the CMOS.  3 Flash the BIOS.  If the error still occurs, replace the system board. |
| 11                    | The cache memory test failed.                                         | Replace the processor(s).                                                                                                    |

# Beep Codes for the HP Kayak XM600

| Beep<br>Pattern | Beep<br>Code | Numeric<br>Code | Description                                                                 | Recommended<br>Action                                                                                                    |
|-----------------|--------------|-----------------|-----------------------------------------------------------------------------|----------------------------------------------------------------------------------------------------|
|                 | 1-2-2-3      | 16h             | BIOS ROM<br>check-sum<br>failure                                            | Inform HP support/HP reseller that system board is defective.                                                                                                  |
|                 | 1-3-1-1      | 20h             | DRAM refresh<br>test failure1                                               | Check the memory is correctly installed. If the error still occurs, replace the module.                                                                        |
|                 | 1-3-1-3      | 22h             | 8042<br>Keyboard<br>controller test<br>failure                              | Inform HP support/HP reseller that system board is defective.                                                                                                  |
|                 | 1-3-3-1      | 28h             | Initialization<br>of RDRAM<br>has failed.                                   | Verify that memory or continuity modules are installed.                                                                                                    |
|                 | 1-3-4-1      | 2Ch             | RAM failure<br>on address<br>line <sup>1</sup>                              | Check the memory is correctly installed. If the error still occurs, replace the module.                                                                        |
|                 | 1-3-4-3      | 2Eh             | RAM failure<br>on data bits<br>of low byte<br>of memory<br>bus1             | Check the memory is correctly installed. If the error still occurs, replace the module.                                                                        |
|                 | 1-4-1-1      | 30h             | RAM failure<br>on data bits<br>of high byte<br>of memory<br>bus1            | Check the memory is correctly installed. If the error still occurs, replace the module.                                                                        |
|                 | 2-1-2-3      | 46h             | ROM<br>copyright<br>notice check<br>failure                                 | Inform HP support/HP reseller that system board is defective.                                                                                                  |
|                 | 2-2-3-1      | 58h             | Unexpected interrupts test failure                                          | Inform HP support/HP reseller that system board is defective.                                                                                                  |
|                 | 1-2          | 98h             | Video<br>configuration<br>failure or<br>option ROMs<br>check-sum<br>failure | This can be caused by problems with the ROM on integrated video, an add-on video board or the ROM on a SCSI card.  Inform reseller for the affected component. |

<sup>1.</sup> Non-HP memory modules are not supported. Only HP memory modules should be used.

#### A-4 Beep, POST, and Error Codes

## **Beep Codes for Previous Models**

The following beep codes are for all models before the HP Kayak  $\rm XU800$  and  $\rm XM600$  PC Workstations.

| Beep Pattern | Beep<br>Code | Numeric<br>Code | Description                                                                     |
|--------------|--------------|-----------------|---------------------------------------------------------------------------------|
|              | 1-2-2-3      | 16h             | BIOS ROM check-sum failure                                                      |
|              | 1-3-1-1      | 20h             | DRAM refresh test failure                                                       |
|              | 1-3-1-3      | 22h             | 8742 Keyboard controller test failure                                           |
|              | 1-3-3-1      | 28h             | Autosize DRAM                                                                   |
|              | 1-4-4-1      | 30h             | RAM failure on data bits of high byte of memory bus                             |
|              | 1-3-4-1      | 2Ch             | RAM failure on address line $xxxx^1$                                            |
|              | 1-3-4-3      | 2Eh             | RAM failure on data bits $xxxx^1$ of low byte of memory bus                     |
|              | 2-1-2-3      | 46h             | ROM copyright notice check failure                                              |
|              | 2-2-3-1      | 58h             | Unexpected interrupts test failure                                              |
|              | 1-2          | 98h             | Video configuration failure or option<br>ROMs check-sum failure                 |
| -            | 1            | B4h /<br>F4h    | This does not indicate an error. There is one short beep before system startup. |
|              | 4-2-4-4      |                 | Crisis recovery flash error <sup>2</sup>                                        |

If the BIOS detects error 2C or 2E (base 512K RAM error), it displays an additional wordbitmap (xxxxx) indicating the address line or bits that failed. For example, "2C 0002" means address line 1 (bit one set) has failed. "2E 1020" means data bits 12 and 5 (bits 12 and 5 set) have failed in the lower 16 bits.

# **POST and Error Codes**

A list of all POST (Power-On Self-Test) and error codes are available through electronic files from the Support Center.

If you wish to view the POST details, press the being displayed at power on, and the checkpoint code of the test currently in progress will appear in the upper right corner of the screen. When POST is completed, the HP Summary Screen will appear.

<sup>2.</sup> For more information, refer to Appendix B.

# **POST and Error Codes**

| Notes: | <br> | <br> |  |
|--------|------|------|--|
|        |      |      |  |
|        |      |      |  |
|        |      | <br> |  |
|        |      |      |  |
|        |      | <br> |  |
|        |      |      |  |
|        |      |      |  |
|        |      | <br> |  |
|        |      | <br> |  |
|        |      |      |  |
|        |      | <br> |  |
|        |      |      |  |
|        |      |      |  |

# A-6 Beep, POST, and Error Codes

# **Recovery Boot Active Procedures**

# HP Kayak XU800 PC Workstation BIOS Recovery

| NOTE: | The following BIOS recovery (Crisis Mode) is for the HP |
|-------|---------------------------------------------------------|
|       | Kayak XU800 PC Workstation models only.                 |

If for some reason the BIOS is corrupted and the standard flash cannot be used, use the BIOS Recovery Mode (exceptional BIOS recovery operation) to restore the BIOS.

The following recovery operation is also documented in the flash.txt file which is supplied with the downloaded BIOS files.

#### To restore the BIOS:

- 1 Copy the BIOS files on to the floppy disk.
- 2 Rename the file AI11xx.rom to amiboot.rom.
- 3 Shut down the PC Workstation.
- 4 Power off the PC Workstation and remove the power cord and cables.
- 5 Remove the cover.
- 6 Set switch 1 to the DOWN position.
- 7 Insert the floppy disk into the floppy disk drive.
- 8 Reconnect the power cord and switch on the PC Workstation.
- 9 The PC Workstation boots from the floppy disk, then flashes the BIOS. However, it should be noted that during the flash process, the screen remains blank. MaxiLife will display a message on the LCD panel "RECOVERY MODE".
- 10 The recovery process is finished when there are four beeps.
- 11 Power off the PC Workstation. Remove the floppy disk from the drive. Remove the power cord.
- 12 Set switch 1 back to the UP position.
- 13 Replace the cover, reconnect the power cord, then reboot the PC Workstation.

# HP Kayak XM600 PC Workstation Desktop and Minitower BIOS Recovery

| NOTE: | The following BIOS recovery (Crisis Mode) is for the HF |
|-------|---------------------------------------------------------|
|       | Kayak XM600 Desktop and Minitower PC Workstations       |
|       | only.                                                   |

If for some reason the BIOS is corrupted and the standard flash cannot be used, use the BIOS Recovery Mode (exceptional BIOS recovery operation) to restore the BIOS. To do this:

1 Obtain a bootable DOS floppy disk.

files and a BIOS flash utility (flash.txt).

- 2 Copy the BIOS files on to the floppy disk. The latest system BIOS (standard flash operation) can be downloaded from HP's Support Web site at: <a href="http://www.hp.com/go/kayaksupport">http://www.hp.com/go/kayaksupport</a>. Then select HP Kayak XM600 PC Workstation. Instructions on updating the BIOS are supplied with the downloaded BIOS
- 3 Create (or edit) the file, AUTOEXEC.BAT This should contain a single line of text: "phlash /c /mode=3 IC1105US.FUL" (rename the BIOS filename with the one on the floppy disk).
- 4 Shut down the PC Workstation.
- 5 Power off the PC Workstation and remove the power cord.
- 6 Remove the cover.
- 7 Set switch 7 to the ON position.
- 8 Insert the floppy disk into the floppy disk drive.
- 9 Reconnect the power cord and switch on the PC Workstation.
- 10 The PC Workstation boots from the floppy disk, then flashes the BIOS. However, it should be noted, that during the flash process, the screen remains blank.
- 11 The recovery process is finished when there is one very long beep.
- 12 Power off the PC Workstation. Remove the floppy disk from the drive. Remove the power cord.
- 13 Set switch 7 back to the OFF position.
- 14 Replace the cover, reconnect the power cord, then reboot the PC Workstation.

#### **B-2 Recovery Boot Active Procedures**

# Force BIOS flash, Switch 9 (XA models) or 10 (XW and XA-s models) Down Position

#### **WARNING:**

WARNING: For Kayak XU Series 03xx, XA-s Series 02xx and XA Series 05xx, a specific 'Mini-Dos' bootable disk has to be used. An image of this 'Mini-Dos' bootable floppy can be obtained from the Alps/Info server (not available from the external web site). If you do not have access to the Alps/Info server, contact your escalation team.

If, for example, during a BIOS flash, the procedure is interrupted by a power failure, and the system does not restart, then you can force a BIOS flash. However, it should be noted that during the procedure, there is no image on the screen, nor access to the keyboard or mouse (only "vital" devices that are required to boot on the floppy device are initialized).

To force a BIOS flash, do the following steps:

- 1 Ensure that you have created a DOS-bootable diskette. This floppy diskette contains all the recovery and system BIOS programming software (phlash.exe, platform.bin and hb1xxxyy.Ful). Include the flash command in the autoexec.bat, for example: phlash/mode=3 hb1xxxyy.Ful
- 2 Turn off the computer.
- 3 Set Switch 9 (XA models) or, Set Switch 10 (XW, XU and XA-s models) to the DOWN position (=on).
- 4 Insert the DOS-bootable diskette (refer to the above warning).
- 5 Power on the computer.
- 6 During the recovery process, short beeps are emitted. The recovery process is finished when there is a much longer beep (approximately around 1 to 2 minutes).
- 7 Power off the computer. Press the power ON/OFF button (for about 5 seconds), until the ON/OFF light switches off. Set the switch 10 to the UP position (=off).

| Notes: | <br> | <br> |  |
|--------|------|------|--|
|        |      |      |  |
|        |      |      |  |
|        |      |      |  |
|        |      |      |  |
|        |      |      |  |
|        |      |      |  |
|        |      |      |  |
|        |      |      |  |
|        |      |      |  |
|        |      |      |  |
|        |      |      |  |
|        |      |      |  |
|        |      |      |  |

#### **B-4** Recovery Boot Active Procedures